# Министерство образования и науки Российской Федерации Филиал Федерального государственного бюджетного образовательного учреждения высшего образования «Кубанский государственный университет» в г.Тихорецке

Кафедра социально-гуманитарных дисциплин

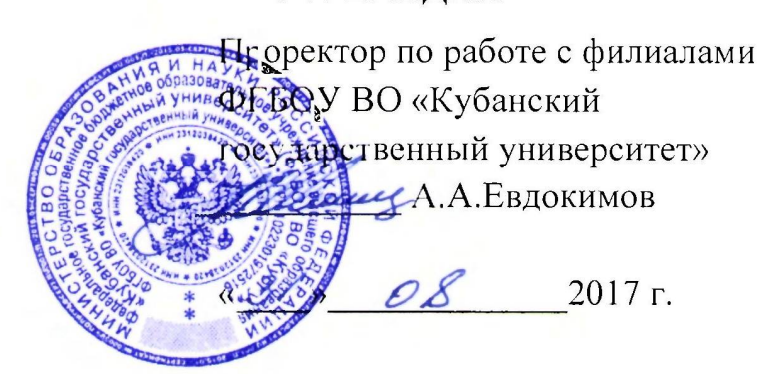

# **РАБОЧАЯ ПРОГРАММА ДИСЦИПЛИНЫ**

# **Б1.Б.08 ЭКОНОМЕТРИКА**

Направление подготовки 38.03.02 Менеджмент Направленность (профиль) Финансовый менеджмент Программа подготовки: прикладная Форма обучения: заочная Квалификация (степень) выпускника: бакалавр Год начала подготовки: 2016

> Тихорецк 2017

Рабочая программа дисциплины составлена в соответствии с Федеральным государственным образовательным стандартом высшего образования по направлению подготовки 38.03.02 Менеджмент

Программу составил: Доцент кафедры социально-гуманитарных дисциплин, канд. пед. наук 29 августа 2017 г. В Контроля Собита 2017 г. В Собита Собита Собита Собита Собита Собита Собита Собита Собита С

Рабочая программа дисциплины утверждена на заседании кафедры социальногуманитарных дисциплин (разработчика) Протокол № 1 29 августа 2017 г. Заведующий кафедрой, канд. экон. наук, доц.  $\mathcal{A}$   $\mathcal{A}$   $\mathcal{A}$  Е.В. Мезенцева

Рабочая программа дисциплины обсуждена на заседании кафедры экономики и менеджмента (выпускающей)

Протокол № 1 29 августа 2017 г.

И.о. заведующего кафедрой, д-р экон. наук, доц. Е.В. Королюк

Утверждена на заседании учебно-методической комиссии филиала по УГН «Экономика и управление» Протокол № 1 29 августа 2017 г. Председатель УМК филиала по УГН «Экономика и управление», канд. экон. наук, доц.  $\mathcal{U}\mathcal{U}$  М.Г. Иманова

Рецензенты:

Т.А. Тарасова, доцент кафедры математики и информатики филиала ФГБОУ ВО КубГУ в г. Армавире, канд. физ.-мат. наук

В.А. Козлов, доцент кафедры математики, физики и методики их преподавания ФГБОУ ВО «Армавирский государственный педагогический университет», канд. физ.-мат. наук, доц.

### 1. ЦЕЛИ И ЗАДАЧИ ИЗУЧЕНИЯ ДИСЦИПЛИНЫ

#### 1.1. Пель освоения лиспиплины:

ознакомление с методами количественного выражения взаимосвязей экономических процессов и явлений, изучение современного инструментария эконометрического моделирования, практическое использование методов эконометрики при проведении научных и прикладных экономических исследований на основе экономической теории и реальных статистических данных, с использованием современных прикладных программ и вычислительной техники; выработка базовых компетенций по решению задач, связанных с анализом эмпирических данных с помощью методов регрессионного анализа.

### 1.2. Залачи лиспиплины:

- сформировать у студентов знания понятий и идей, лежащих в основе методов регрессионного анализа:

- изучить основные типы эконометрических моделей, методологии их разработки и практического использования в экономических приложениях;

- овладеть основными методами эконометрики, позволяющими решать различные социальноэкономические залачи<sup>-</sup>

- сформировать у студентов понимание перспектив использования методов регрессионного анализа в прикладной экономике.

### 1.3. Место дисциплины (модуля) в структуре образовательной программы

Данная дисциплина относится к базовой части Блока 1 «Дисциплины (модули)» учебного плана. Курс дисциплины «Эконометрика» формирует теоретические знания, базовые компетенции и прикладные навыки в области прогнозирования тенденций развития экономических процессов. Дисциплина имеет приклалную направленность и позволяет применять полученные знания для обоснования экономических решений и анализа результатов экономической деятельности предприятий и фирм, прогнозирования тенденций развития экономических процессов.

#### 1.4. Перечень планируемых результатов обучения по дисциплине (модулю), соотнесенных с планируемыми результатами освоения образовательной программы

Изучение данной дисциплины направлено на формирование у обучающихся общепрофессиональных и профессиональных компетенций: ОПК-7, ПК-9, ПК-10.

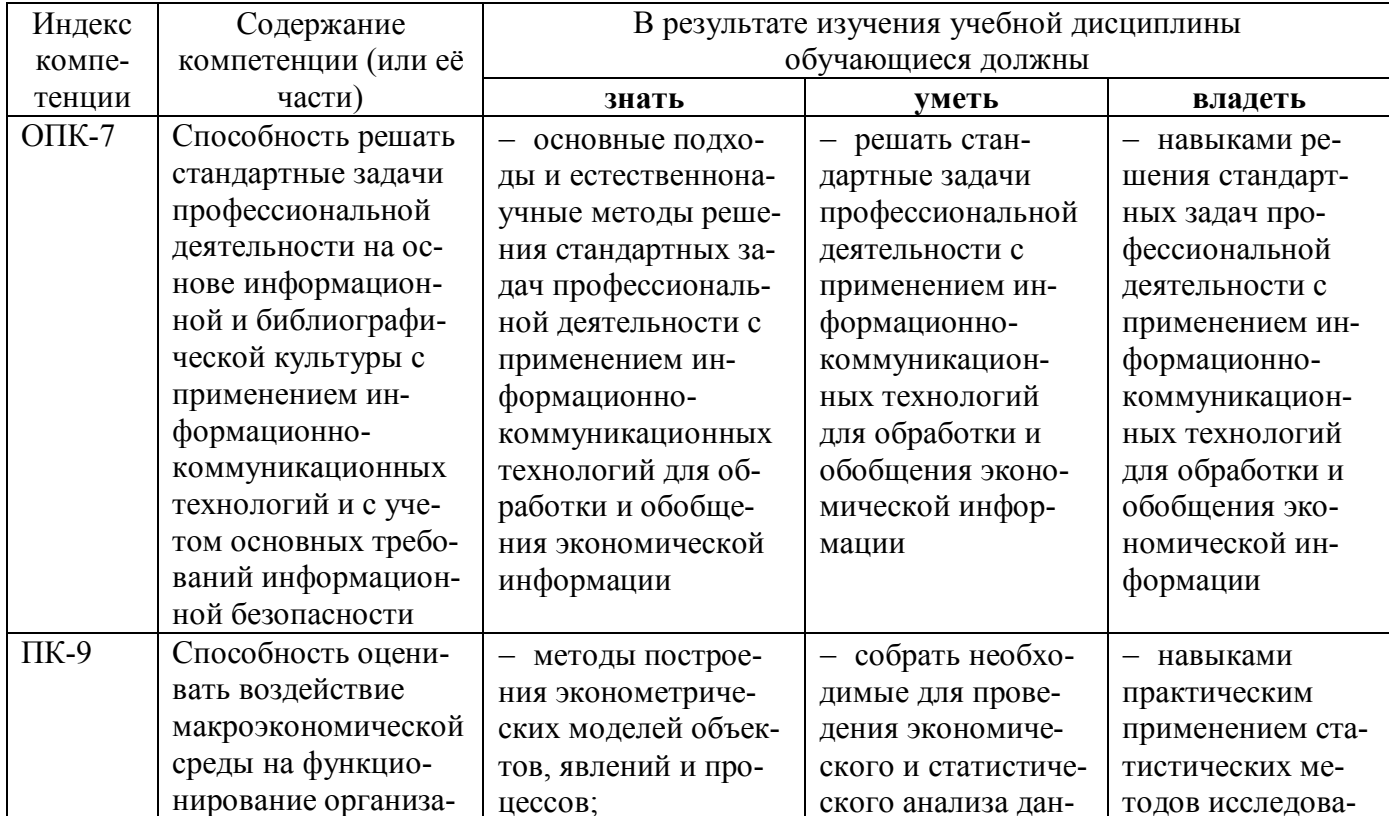

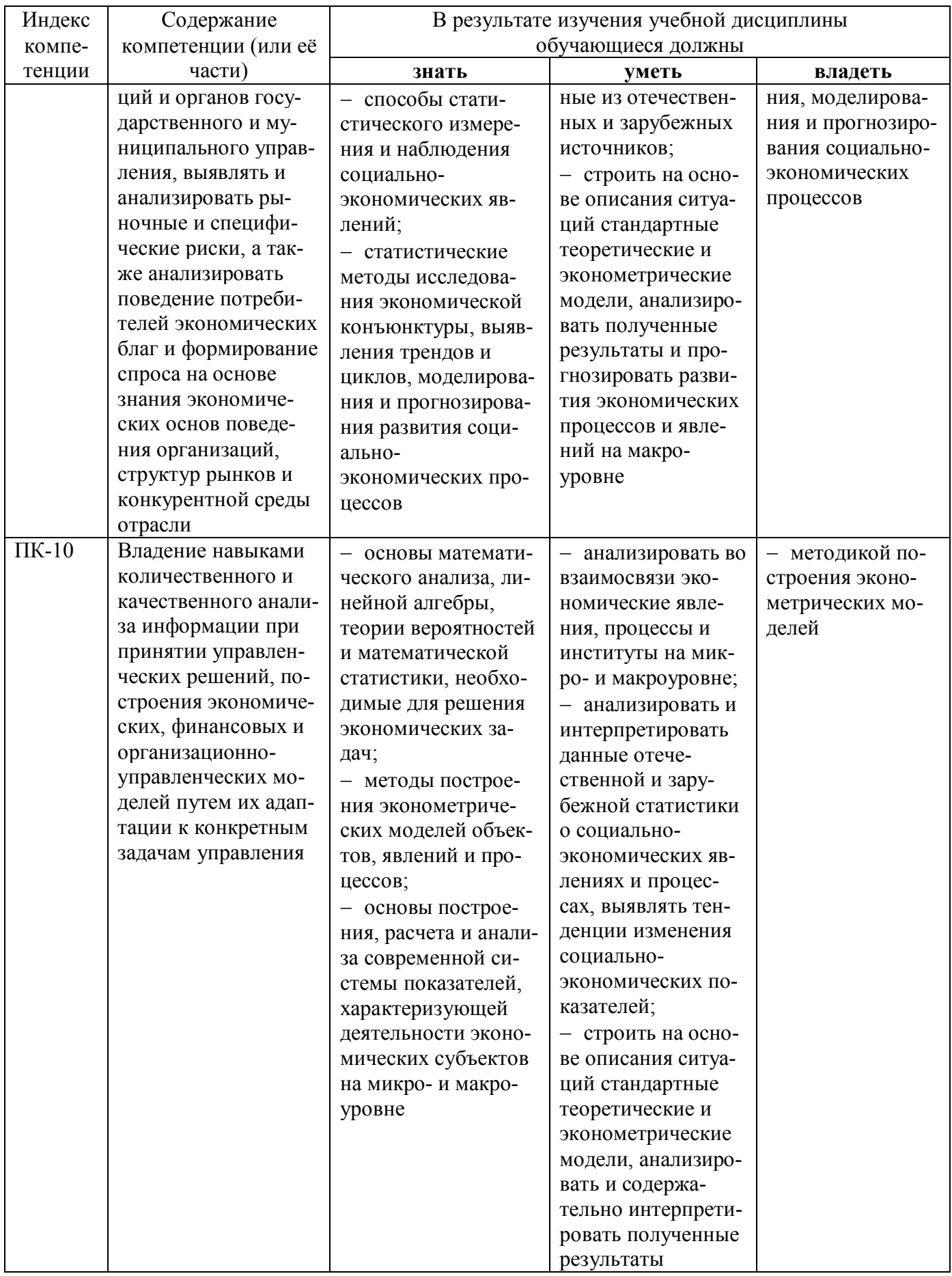

# 2. СТРУКТУРА И СОДЕРЖАНИЕ ДИСЦИПЛИНЫ

# 2.1 Распределение трудоёмкости дисциплины по видам работ

Общая трудоёмкость дисциплины составляет 3 зач.ед. (108 часов), их распределение по видам работ представлено в таблице (для студентов ЗФО).

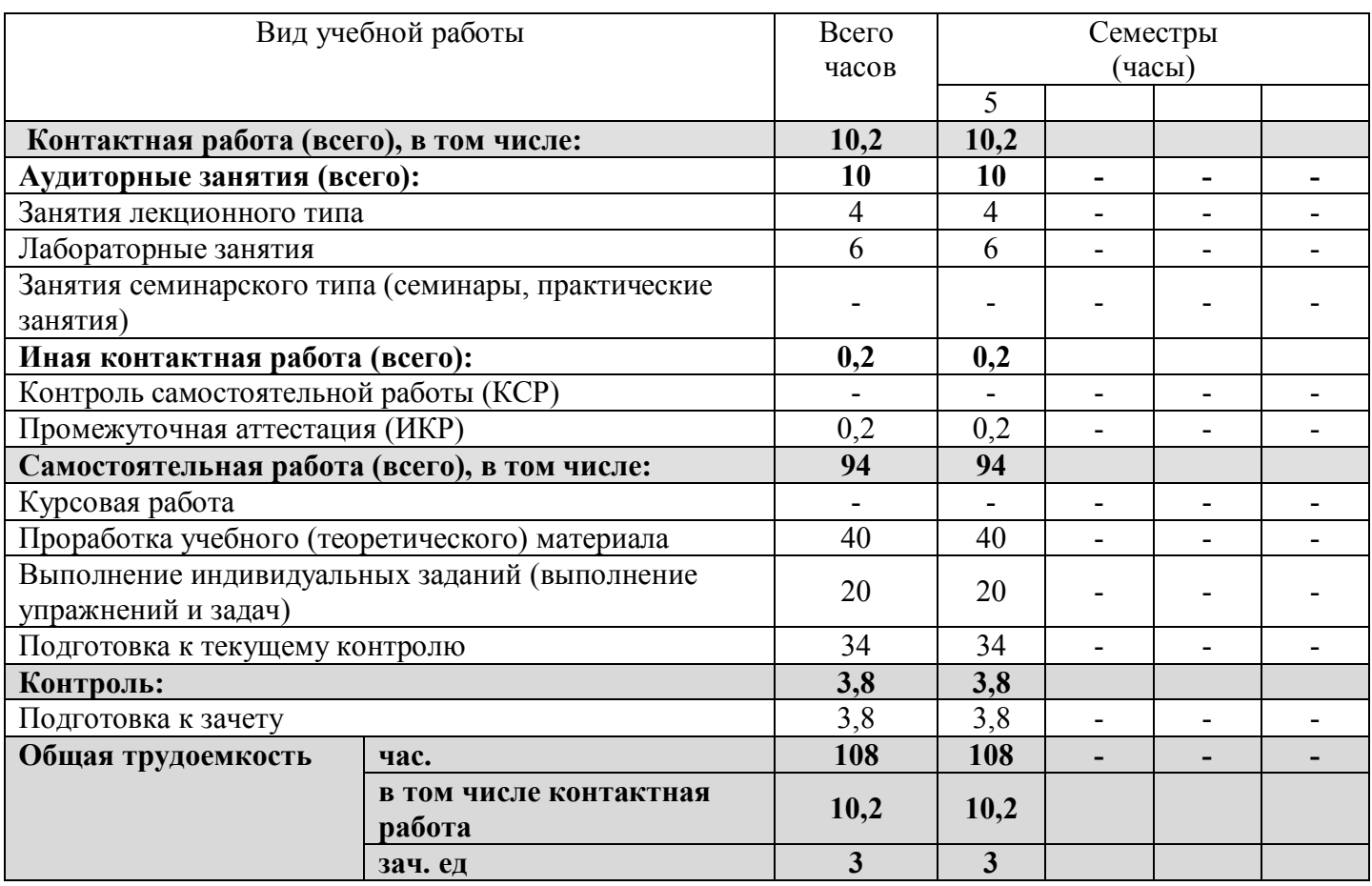

### **2.2 Структура дисциплины**

Распределение видов учебной работы и их трудоемкости по разделам дисциплины. Разделы дисциплины, изучаемые в 5 семестре (заочная форма).

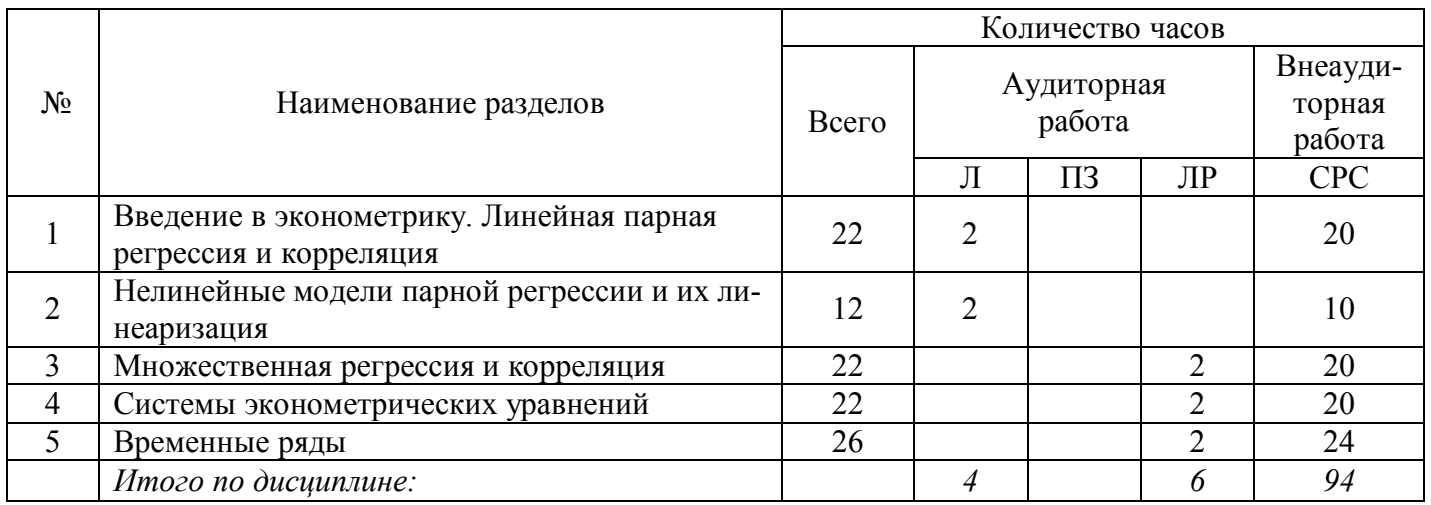

### **2.3. Содержание разделов дисциплины**

В данном подразделе приводится описание содержания дисциплины, структурированное по разделам, с указанием по каждому разделу формы текущего контроля: В – вопросы для устного опроса; Ллабораторные работы; К – кейсы; Т – тесты.

#### **2.3.1 Занятия лекционного типа**

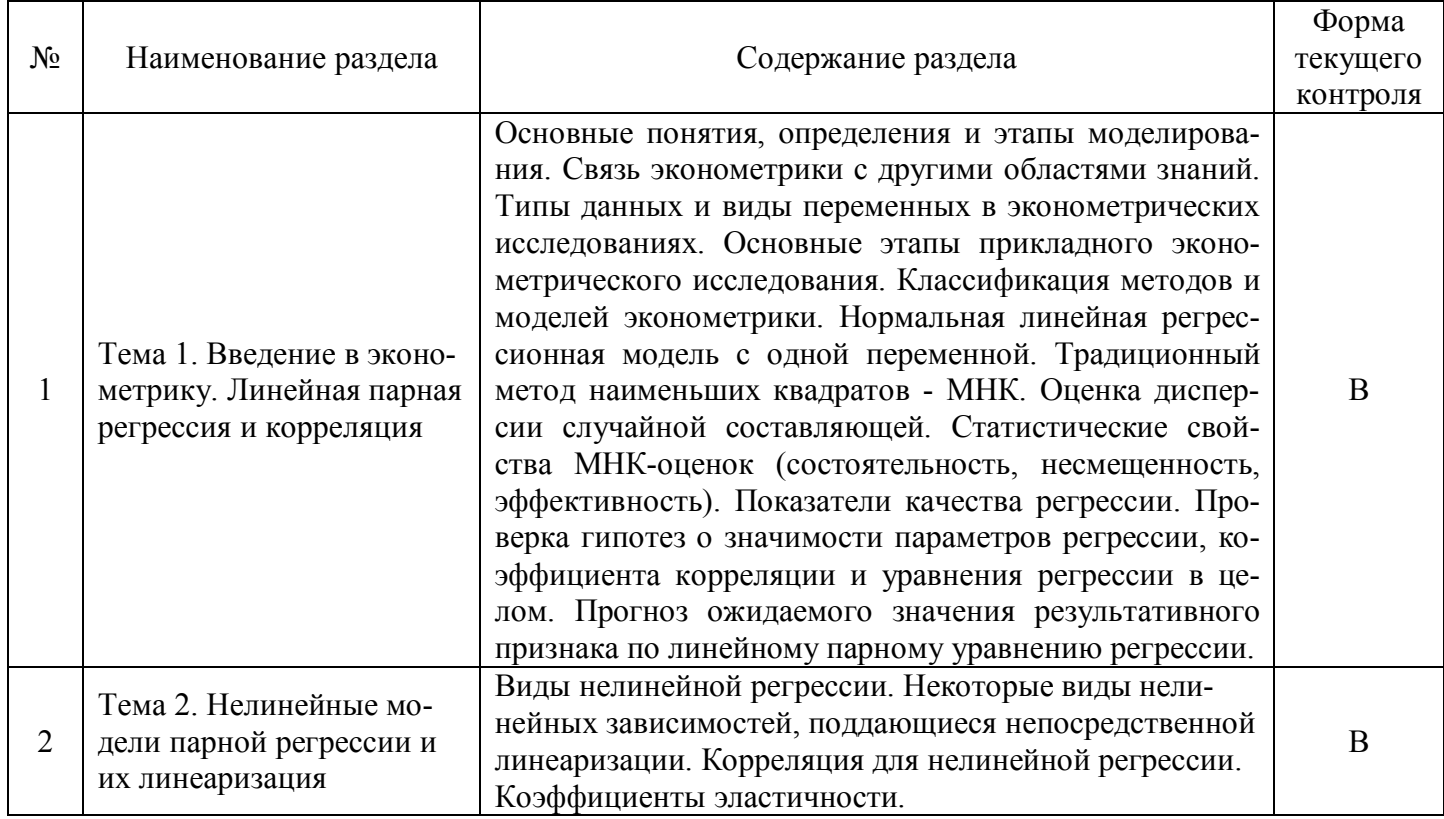

#### **2.3.2 Занятия семинарского типа**

*Занятия семинарского типа не предусмотрены.*

### **2.3.3 Лабораторные занятия**

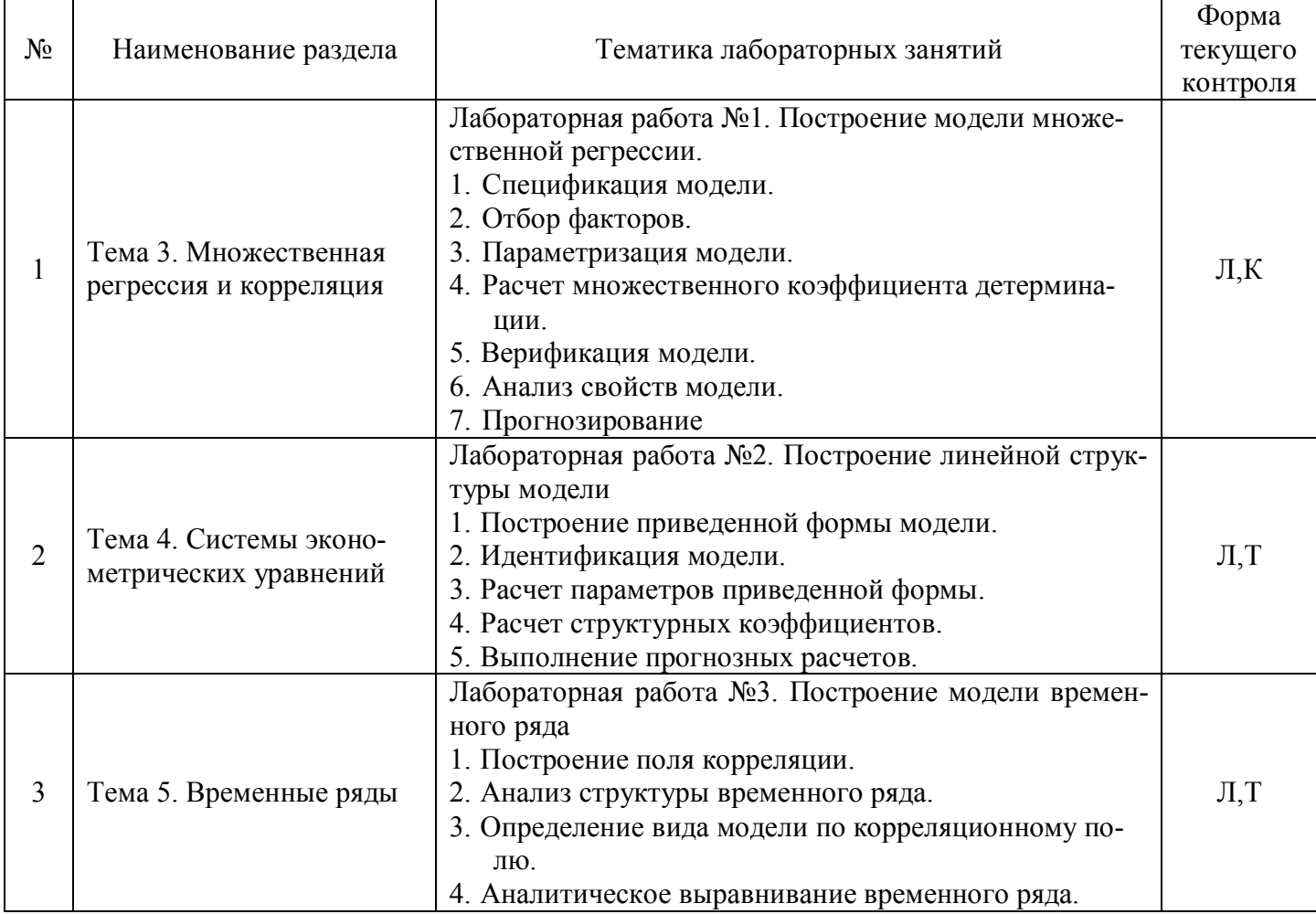

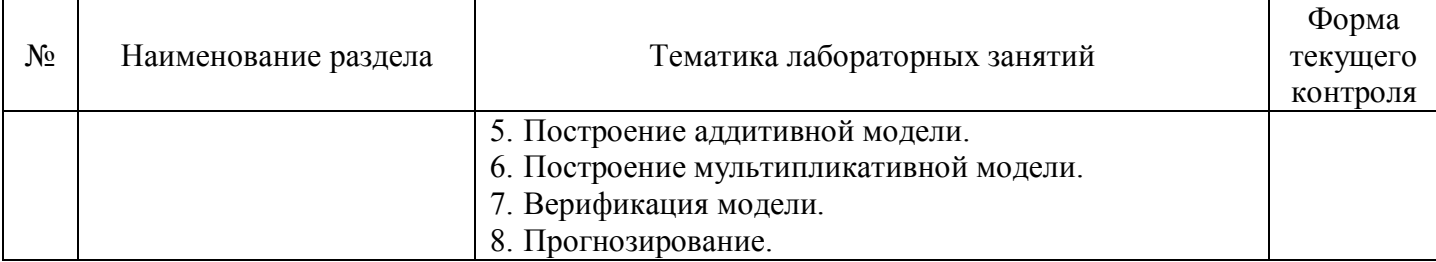

### **2.3.4 Примерная тематика курсовых работ**

*Курсовые работы не предусмотрены.*

### **2.4 Перечень учебно-методического обеспечения для самостоятельной работы обучающихся по дисциплине (модулю)**

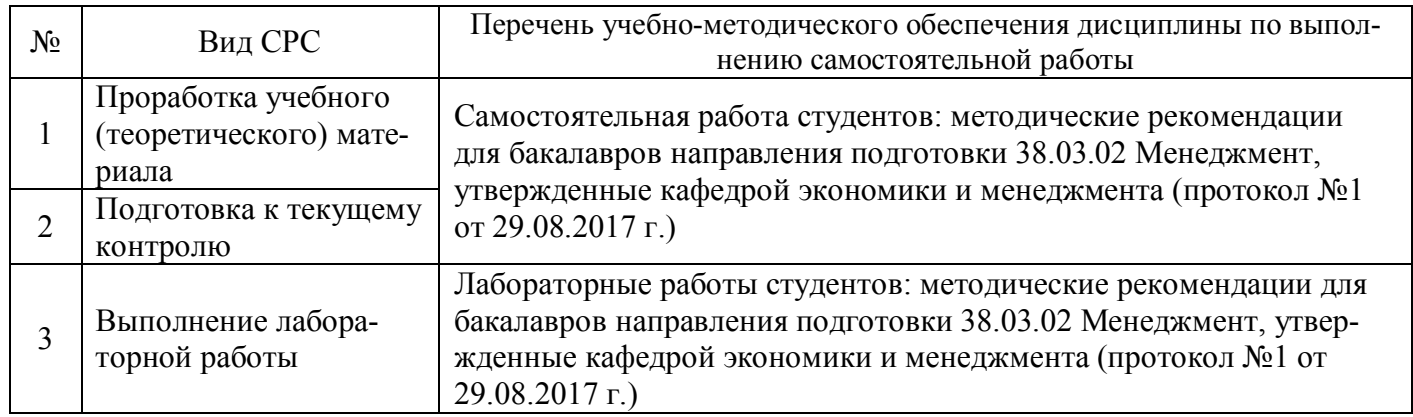

Учебно-методические материалы для самостоятельной работы обучающихся из числа инвалидов и лиц с ограниченными возможностями здоровья (ОВЗ) предоставляются в формах, адаптированных к ограничениям их здоровья и восприятия информации:

Для лиц с нарушениями зрения:

– в печатной форме увеличенным шрифтом;

– в форме электронного документа.

Для лиц с нарушениями слуха:

– в печатной форме;

– в форме электронного документа.

Для лиц с нарушениями опорно-двигательного аппарата:

– в печатной форме;

– в форме электронного документа.

Данный перечень может быть конкретизирован в зависимости от контингента обучающихся.

### **3. ОБРАЗОВАТЕЛЬНЫЕ ТЕХНОЛОГИИ**

В процессе изучения дисциплины занятия лекционного типа и занятия семинарского типа являются ведущими формами обучения в рамках лекционно-семинарской образовательной системы.

В учебном процессе используются следующие образовательные технологии:

 технология проблемного обучения: последовательное и целенаправленное выдвижение перед студентом познавательных задач, разрешая которые студенты активно усваивают знания;

 технология развивающего обучения: ориентация учебного процесса на потенциальные возможности человека и их реализацию;

 технология дифференцированного обучения: усвоение программного материала на различных планируемых уровнях, но не ниже обязательного;

 технология активного (контекстного) обучения: моделирование предметного и социального содержания будущей профессиональной деятельности.

Также при освоении дисциплины в учебном процессе используются активные и интерактивные (взаимодействующие) формы проведения занятий.

Для лиц с ограниченными возможностями здоровья предусмотрена организация консультаций с использованием электронной почты.

### 4. ОЦЕНОЧНЫЕ СРЕДСТВА ДЛЯ ТЕКУЩЕГО КОНТРОЛЯ УСПЕВАЕМОСТИ И ПРОМЕЖУТОЧНОЙ АТТЕСТАЦИИ

#### 4.1 Фонд оценочных средств для проведения текущего контроля

Фонд оценочных средств по дисциплине оформлен как отдельное приложение к рабочей програм-Me.

### Примерные вопросы для устного опроса

#### Тема 1. Введение в эконометрику. Парная линейная регрессия и корреляция

- 1. Каковы основные цели и задачи эконометрики?
- Лайте определение моделирования и перечислите этапы моделирования.  $2<sup>1</sup>$
- 3. Перечислите типы данных и виды переменных в эконометрических исследованиях.
- $4<sup>1</sup>$ Назовите основные этапы прикладного эконометрического исследования.
- 5. Что такое функция регрессии?
- 6. Что понимается под спецификацией модели, и как она осуществляется?
- В чем заключается смысл метода наименьших квадратов (МНК) для оценки параметров моде- $7<sub>1</sub>$

#### ли?

- 8. Объясните суть коэффициента корреляции.
- 9. В каких пределах изменяется коэффициент корреляции?
- 10. Как строятся интервальные оценки коэффициентов регрессии и в чем их суть?
- 11. Как осуществляется анализ статистической значимости коэффициента детерминации?
- 12. Как используется F-статистика в регрессионном анализе?
- 13. Что означает оценка адекватности модели? Какие условия накладываются на значения остат-

#### $KOR<sup>2</sup>$

14. Как вычислить прогноз ожидаемого значения результативного признака по линейному парному уравнению регрессии?

#### Примерные залания для лабораторных работ

### Тема 3. Множественная регрессия и корреляция

### Лабораторная работа №1. Построение модели множественной регрессии

Цель работы: Освоить инструменты и технологии вычислений в MS Excel для построения и анализа множественной модели регрессии.

#### Постановка залачи

Исследовать зависимость заработной платы (у, тыс. р.) от возраста (x1, лет) и стажа по данной специальности (х2, лет), используя данные наблюдений, приведенные в таблице. Построить регрессионную модель  $y = f(x_1, x_2) + \varepsilon$ . Рассчитать значение заработной платы (ЗП) для работника в возрасте 35 лет со стажем работы по данной специальности 10 лет.

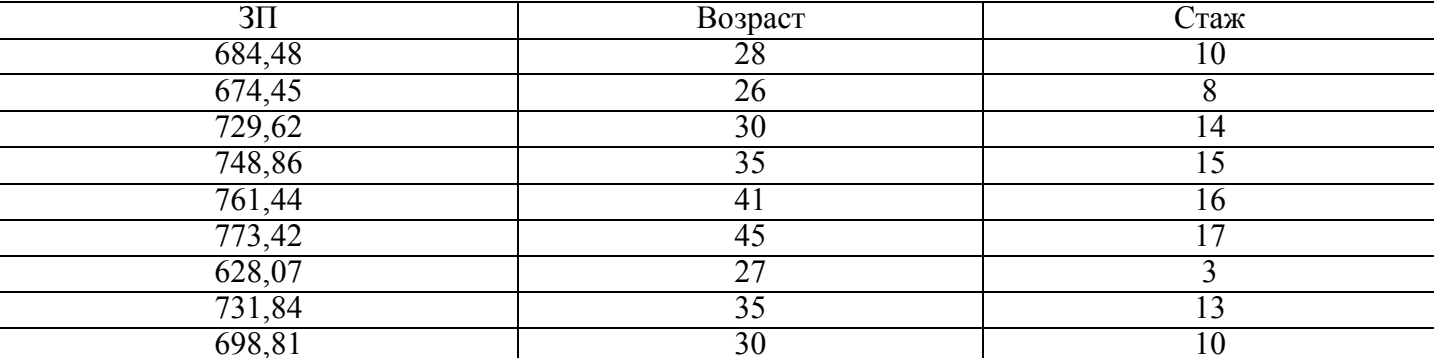

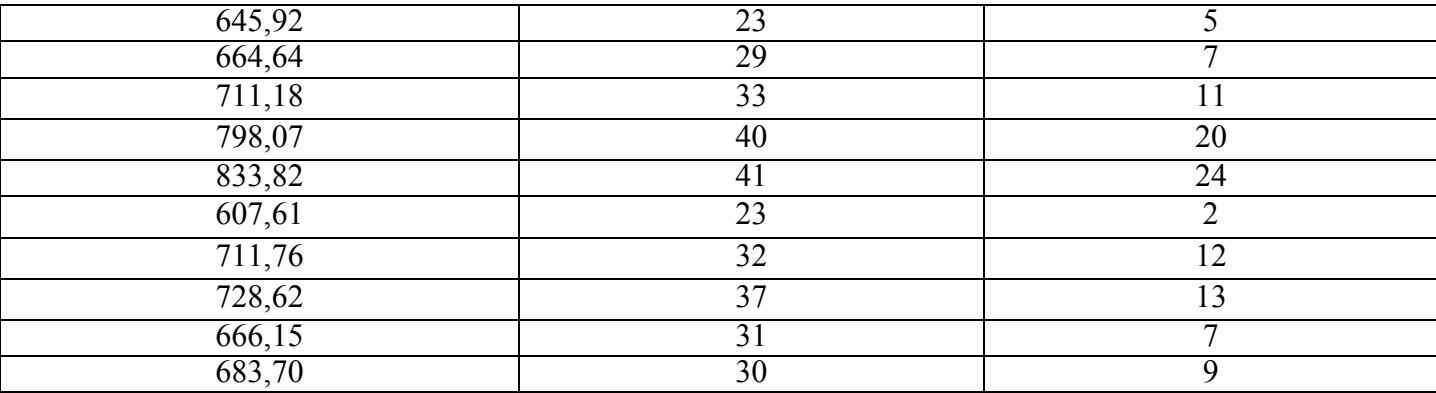

### **1. Постановочный этап**

Введите исходные данные. Для этого в ячейку А1 введите название первого столбца – «ЗП», в ячейку В1 – название второго столбца – «Возраст», в ячейку С1 – название третьего столбца – «Стаж». В ячейки А2, А3,…, А21 введите данные первого столбца таблицы, в ячейки В2, В3,…, В21 – данные второго столбца, в ячейки C2, C3,…, С21 – данные третьего столбца.

Введите новое название листа «Исходные данные». Сохраните рабочую книгу (*Файл* → *Сохранить как* →…).

#### **2. Спецификация**

На листе «Исходные данные» выберите меню *Сервис*  $\rightarrow$  Анализ данных  $\rightarrow$  Корреляция  $\rightarrow$  ОК. Значения параметров окна установите следующим образом: *Входной интервал* – введите ссылки на ячейки A1:С21, *Метки* – установите флажок, Параметры вывода – установите переключатель на *Выходной интервал* и в поле установите ссылку на ячейку Е2. Нажмите кнопку *ОК*. Скопируйте G5 в H4. В ячейку Е1 введите название «Корреляционная матрица».

В ячейку Е6 введите название «Значимость коэффициентов корреляции».

В ячейку Е7 введите обозначение tЗП,В набл.

В ячейку F7 введите формулу для вычисления tнабл для коэффициента корреляции таких факторов, как ЗП и возраст = F4\*КОРЕНЬ((20 – 2)/(1 – F4^2)), где 20 – число наблюдений, 2 – число факторов.

В ячейку Е8 введите tЗП,С набл.

В ячейку F8 введите формулу для вычисления tнабл для коэффициента корреляции факторов ЗП и стаж = F5\*КОРЕНЬ((20 – 2)/(1 – F5^2)), где 20 – число наблюдений, 2 – число факторов.

В ячейку Е9 введите tкр.

В ячейке F9 вычислите критическое значение tкр следующим образом:

нажмите на *f<sup>x</sup>* (вставка функций);

в поле *Категория* окна *Мастер функций* выберите *статистические*, из предложенных ниже функций выделите СТЬЮДРАСПОБР и нажмите кнопку *ОК*. Откроется окно *Аргументы функций*. Заполните поля:

*Вероятность* – наберите значение 0,05;

*Степени свободы* – введите 20 – 2, где 20 – число наблюдений, 2 – число факторов. Нажмите кнопку *ОК*.

#### **3. Параметризация модели**

Примечание – Предполагаем, что между факторами существует линейная зависимость. Далее находится уравнение линейной регрессии. Если доказана нелинейность зависимости, то проводится процедура линеаризации.

Выберите в меню *Сервис* → *Анализ данных* → *Регрессия* → *ОК*. Значения параметров в окне установите следующим образом:

*Входной интервал Y* – введите ссылки на ячейки A1:A21.

*Входной интервал X* – введите ссылки на ячейки B1:C21.

*Метки* – установите флажок.

*Уровень надежности* – установите флажок.

*Константа ноль* – оставьте пустым.

*Параметры вывода* – установите переключатель на *Новый рабочий лист* и в соответствующее поле введите его название «Регрессия».

*Остатки* – установите флажок.

*Стандартизированные остатки* – оставьте пустым.

*График остатков* – установите флажок.

*График подбора* – установите флажок.

*График нормальной вероятности* – оставьте пустым. Нажмите кнопку *ОК*.

Расположите диаграммы рядом (на поле диаграммы нажмите левую кнопку мышки, затем поместите курсор на белое поле и при нажатой левой кнопке передвигайте диаграмму вниз) и растяните (на поле диаграммы нажмите левую кнопку мышки, нижнюю линию границы диаграммы при нажатой левой клавише протяните вниз).

#### **4. Верификация модели**

#### **4.1. Общее качество уравнения**

В ячейку D15 листа «Регрессия» введите Fкр. Вычислите критическое значение в свободной ячейке Е15 следующим образом:

нажмите на  $f<sub>x</sub>$  (вставка функций);

в поле *Категория* окна *Мастер функций* выберите *статистические*, из предложенных ниже функций выделите FРАСПОБР и нажмите кнопку *ОК*. Откроется окно *Аргументы функций*. Заполните поля:

*Вероятность* – наберите значение 0,05;

*Степени свободы 1* – установите курсор в поле и выделите ячейку В12 столбца *df* таблицы «Дисперсионный анализ»;

*Степени свободы 2* – установите курсор в поле и выделите ячейку В13 столбца *df* таблицы «Дисперсионный анализ». Нажмите кнопку *ОК*.

#### **4.2. Нормальность распределения остатков**

На листе «Регрессия» выберите в меню *Сервис Анализ дан* $h$ ых  $\rightarrow$  Описательная статистика  $\rightarrow$  ОК. Значения параметров в диалоговом окне установите следующим образом:

*Входной интервал* – введите ссылки на ячейки С25:С45 (столбец «Остатки» с названием).

*Группирование по столбцам* – установите флажок.

*Метки в первой строке* – установите флажок.

*Выходной диапазон* – установите переключатель на *Выходной интервал*, установите курсор в поле напротив и выделите указателем мыши ячейку D26.

*Итоговая статистика* – установите флажок.

*Уровень надежности* (95%), *К-ый наибольший, К-ый наименьший* оставьте пустыми. Нажмите кнопку *ОК*.

В ячейку А49 введите название «Критерий Пирсона». Выберите в меню *Сервис Анализ данных*   $\rightarrow$  Гистограмма  $\rightarrow$  ОК. Значения параметров окна установите следующим образом:

*Входной интервал* – введите ссылки на ячейки С25:С45 (столбец «Остатки» с названием).

*Интервал карманов* – не заполняйте.

*Метки* – установите флажок.

*Параметры вывода* – установите переключатель на *Выходной интервал* и введите ссылку на ячейку A50.

*Парето* – оставьте пустым.

*Интегральный процент* – оставьте пустым.

*Вывод графика* – установите флажок. Нажмите кнопку *ОК*.

Перенесите гистограмму вниз и растяните ее.

Удалите слово *Еще* в столбце «Карман» и в этой же ячейке введите формулу = МАКС(C26:C45)\*3, т. е. значение максимума остатков увеличили в три раза.

В ячейку С50 введите значение 0.

В ячейки С51:С55 введите *формулу массива*

 ${=} HOPMPAC\Pi( A51:A55; E28; E32; MCTHHA)$ .

В ячейки D51:D55 введите *формулу массива*

 $\{ = C51: C55 - C50: C54\}.$ 

В ячейки Е51:E55 введите *формулу массива* {= Е40\*D51:D55}.

В ячейки F51:F55 введите *формулу массива*

 ${= (B51:B55 - E51:E55)^22/E51:E55}.$ 

В ячейку А57 введите обозначение хи-кв набл.

В ячейку В57 введите формулу = СУММ(F51:F55) (для вычисления хи-квадрат набл).

В ячейку А58 введите обозначение хи-кв кр.

В ячейку В58 введите формулу = XИ2OБР(0,05; 6 – 2 – 1), где  $6 = 5 + 1$ (число значений в кармане 5 плюс 1), 2 – число параметров нормального распределения (для вычисления хи-квадрат кр).

#### **4.3. Значимость коэффициентов регрессии**

В ячейку С20 листа «Регрессия» введите tкр. Вычислите критическое значение tкр в свободной ячейке D20 следующим образом:

нажмите на  $f<sub>x</sub>$  (вставка функций);

в поле *Категория* окна *Мастер функций* выберите *статистические*, из предложенных ниже функций выделите СТЬЮДРАСПОБР и нажмите кнопку *ОК*. Откроется окно *Аргументы функций*. Значения параметров следующие:

*Вероятность* – наберите значение 0,05;

*Степени свободы* – введите 20 – 2 – 1, где 20 – число наблюдений, 2 – число факторов возраст, стаж в уравнении регрессии, 1 – число свободных членов  $(b_0)$  в уравнении регрессии. Нажмите кнопку *ОК*.

#### **4.4. Проверка статистических свойств остатков (качества оценок коэффициентов регрессии)**

#### **4.4.1. Центрированность остатков**

На листе «Регрессия» в ячейку D25 введите название «Условие 1».

В ячейку D41 введите tнабл. В ячейку E41 введите формулу =  $(E28-0)$ \*КОРЕНЬ(E40)/E32 (для подсчета наблюдаемого значения статистики tнабл). В ячейку D42 введите tкр. В ячейку E42 введите формулу = СТЬЮДРАСПОБР(0,05;20 – 1) (для подсчета критической точки распределения Стьюдента tкр).

### **4.4.2. Гомоскедастичность (гетероскедастичность) остатков**

На листе «Исходные данные» ячейки A1:A21 скопируйте в ячейку A1 нового листа и назовите лист «Условие 2». В ячейку В1 скопируйте из листа «Регрессия» столбец «Остатки» вместе с названием. В ячейку С1 введите название «Модуль ост». В ячейки С2:С21 введите *формулу массива* (выделите ячейки С2:С21, нажмите F2, введите формулу, нажмите комбинацию клавиш *Ctrl*+*Shift*+*Enter*)  $\{=\text{ABS(B2:B21)}\}.$ 

Выберите в опциях меню *Сервис Анализ данных Ранг и персентиль ОК* и заполните диалоговое окно следующим образом: *Входной интервал* – введите ссылки на ячейки A1:A21; *Метки* – установите флажок; *Выходной интервал* – ячейка D1*.* Нажмите кнопку *ОК*.

Выберите в опциях меню *Сервис Анализ данных Ранг и персентиль ОК* и заполните диалоговое окно следующим образом: *Входной интервал* – введите ссылки на ячейки С1:С21; *Метки* – установите флажок; *Выходной интервал* – ячейка Н1. Нажмите кнопку *ОК*.

Выделите ячейки D2:G21 и нажмите кнопку *Сортировка по возрастанию* на панели инструментов. Выделите ячейки H2:K21 и нажмите кнопку *Сортировка по возрастанию*. В ячейки L2:L21 введите *формулу массива* {= (F2:F21 – J2:J21)^2}. Введите в L1 название «Квадрат разности рангов».

В ячейку K22 введите tнабл. В ячейку L22 введите формулу

 $= (1 - 6*CYMM(L2:L21)/(20*(20^2 – 1)))*KOPEHL(20 – 1)$  (для вычисления tнабл).

В ячейку K23 введите tкр. В ячейку L23 введите формулу

 $=$  СТЬЮДРАСПОБР(0,05;20 – 2) (для вычисления tкр).

### **4.4.3. Автокорреляция остатков**

На листе «Регрессия» в ячейку F25 введите название «Условие 3». В ячейки F26:F44 введите *формулу массива*

 ${= (C26:C44 - C27:C45)^2}.$ 

В ячейку F46 введите формулу = СУММ(F26:F44).

В ячейки G26:G45 введите *формулу массива* {= (C26:C45)^2}.

В ячейку G46 введите формулу = СУММ(G26:G45).

В ячейку F47 введите dнабл.

В ячейку G47 введите формулу = F46/G46 (для вычисления dнабл).

Если критерий Дарбина–Уотсона не дает ответа о наличии автокорреляции, то можно воспользоваться визуальным способом анализа графика зависимости остатков от номера наблюдения, построенного с помощью диаграммы.

Для построения графика остатков выполните следующие действия:

на панели инструментов активизируйте кнопку *Мастер диаграмм* (*шаг 1 из 4*), в одноименном диалоговом окне среди стандартных типов выберите *Точечная*, в первой строке первый вид и нажмите кнопку *Далее>*;

открывается диалоговое окно *Мастер диаграмм* (*шаг 2 из 4*), в котором во вкладке *Диапазон данных* в поле *Диапазон* введите ссылку на диапазон ячеек С26:С45; нажмите кнопку *Далее>*;

откройте диалоговое окно *Мастер диаграмм* (*шаг 3 из 4*), в котором во вкладке *Заголовки* в поле *Название диаграммы* введите название «График остатков», в поле *Ось Х*(*категорий*) – название «Номер наблюдения», в поле *Ось Y*(*значений*) – название «Остатки»; во вкладке *Легенда* снимите флажок *Добавить легенду* и нажмите кнопку *Далее>*;

в открывшемся диалоговом окне *Мастер диаграмм (шаг 4 из 4)* в поле *имеющемся* установите флажок. Нажмите кнопку *Готово*.

#### **4.5. Анализ свойств модели**

### **4.5.1. Мультиколлинеарность факторов:** *выявление зависимости объясняющих факторов*

Для проверки гипотезы об отсутствии мультиколлинеарности используется статистика хи-квадрат с *n n* 1/ 2 степенями свободы, наблюдаемое значение которой определяется по формуле

 $(2p+5)$ lg  $\Delta r$ , 6  $n^2 = n - 1 - \frac{1}{6}$ *n p r* где *r* – определитель матрицы парных

коэффициентов корреляции между факторами; *n* – количество наблюдений; *p* – число независимых переменных.

На листе «Исходные данные» в ячейку Е11 введите название «Мультиколлинеарность».

В ячейку Е12 введите название «Определитель».

В ячейку F12 введите математическую формулу

 $= MOTIPE<sub>4</sub>(G4:H5).$ 

В ячейку Е13 введите название «хи-кв набл».

В ячейку F13 введите формулу =  $20 - 1 - 9*LOG(F12;10)/6$  (для нахождения хи-квадрат наблюдаемого по выборке).

В ячейку Е14 введите название «хи-кв кр».

В ячейку F14 введите формулу = ХИ2ОБР(0,05;20\*(20 – 1)/2) (для нахождения хи-квадрат критического).

#### **4.5.2. Эластичность**

На листе «Исходные данные» в ячейку А23 введите название «Эластичность».

В ячейку А24 введите название «ЗП\_ср».

В ячейку А25 введите формулу = СРЗНАЧ(А2:А21).

В ячейку В24 введите название «Возраст\_ср».

В ячейку В25 введите формулу = СРЗНАЧ(В2:В21).

В ячейку С24 введите название «Стаж\_ср».

В ячейку С25 введите формулу = СРЗНАЧ(С2:С21).

В ячейку А26 введите название «Коэф. Возраст». Из листа «Регрессия» скопируйте коэффициент при переменной «Возраст» из ячейки В18 в ячейку В26 листа «Исходные данные».

В ячейку А27 введите название «Эластичность» по фактору возраст.

В ячейку В27 введите формулу для вычисления средней частной эластичности по переменной «Возраст» =  $B26*B25/A25$ .

В ячейку А28 введите название «Коэф. Стаж». Из листа «Регрессия» скопируйте коэффициент при переменной «Стаж» из ячейки В19 в ячейку В28 листа «Исходные данные».

В ячейку А29 введите название «Эластичность» по фактору стаж.

В ячейку В29 введите формулу для вычисления средней частной эластичности по переменной «Стаж» =  $B28*C25/A25$ .

#### **4.5.3. Частные коэффициенты корреляции**

Коэффициент частной корреляции первого порядка для переменной *x*<sup>1</sup> при неизменном значении переменной *x*<sup>2</sup> находится по формуле  $(1 - r_{yx_2}^2)(1 - r_{x_1x_2}^2)$  $\tau_1 \cdot x_2 = \frac{y x_1 + y x_2 + x_1 x_2}{\sqrt{y^2 + x_1 x_2}}$  $y_{x_2}$   $y_1 - r_{x_1x}$  $y_{x_1 \cdot x_2} = \frac{r_{y_{x_1}} - r_{y_{x_2}} \cdot r_{x_{1x}}}{\sqrt{x_{x_1} \cdot x_{x_2} \cdot r_{x_{1x}}}}$  $r_{yx_2}^2$  )(1 – *r*  $r_{yx_1 \cdot x_2} = \frac{r_{yx_1} - r_{yx_2} \cdot r}{\sqrt{r_{xx_1} \cdot r_{xy_2} \cdot r_{xy_2} \cdot r$  $-r_{yx_2}^2(1 \mu_{x_2} = \frac{r_{yx_1} - r_{yx_2} \cdot r_{x_1x_2}}{r_{yx_1} - r_{yx_2} \cdot r_{x_1x_2}}$  (через коэффициенты парной корреляции

факторов). Для его нахождения выполните следующие действия:

в ячейку E16 введите название «Частные коэф. корр.»;

в ячейку E17 введите название «rЗП,В-С»;

в ячейку F17 введите формулу

 $= (F4 - F5*G5)/KOPEHB((1 - F5^2)*T1 - G5^2).$ 

Аналогично найдите  $r_{yx_2 \cdot x_1}$ :

в ячейку E18 введите название «rЗП,С-В»;

в ячейку F18 введите формулу

 $=$  (F5 – F4\*G5)/KOPEHb((1 – F4^2)\*(1 – G5^2)).

Проверка значимости частных коэффициентов осуществляется сравнением наблюдаемых и критического значений *t*-статистики аналогично проверке значимости парных коэффициентов корреляции на этапе спецификации (см. выше).

#### **5. Прогнозирование**

На листе «Регрессия» в ячейке Е1 введите название «Точечный прогноз», в ячейку Е2 введите формулу = В17 + В18\*35 + В19\*10 для расчета точечной оценки заработной платы при возрасте работника 35 лет и стаже работы 10 лет из условия задачи.

Примечание — Стандартная ошибка прогноза считается по формуле  $s^* = s \cdot \sqrt{X_P^T (X^T X)^{-1} X_P}$ , где  $X$  матрица наблюдений независимых переменных; *Х<sup>р</sup>* – матрица значений независимых переменных для прогноза; *S* – стандартная ошибка регрессии; *Т* – операция транспонирования матрицы.

В ячейку В2 нового листа «Интервальный прогноз» скопируйте ячейки В2:С21 листа «Исходные данные». Заполните ячейки А2:А21 единицами (это значения переменной при свободном члене). Для простоты дальнейших ссылок в объединенные ячейки А1:С1 введите название «Массив 1» (массив Х, содержащий значения переменной при свободном члене, возраста, стажа, – ячейки A2:C21), в ячейку D1 – название «Массив 2» (массив Хр, содержащий данные для прогноза, – ячейки D2:D4). В ячейку D2 введите 1, в D3 – 35 (возраст), в D4 – 10 (стаж).

Пример оформления промежуточных вычислений стандартной ошибки прогноза и интервального прогноза приведен на рисунке 10.

Для транспонирования массива 2 введите в ячейки А23:С23 формулу массива  $\{=\text{TPAHCI}(D2:D4)\}.$ 

Для транспонирования массива 1 введите в ячейки A25:Т27 формулу массива  $\{=\text{TPAHCI}(A2:C21)\}.$ 

Результатом произведения транспонированного массива 1 размерностью 3 на 20 и массива 1 размерностью 20 на 3 является массив 3 размерностью 3 на 3, поэтому в ячейки А29:С31 введите формулу массива  $\{ = \text{MYMHOK}(A25:T27; A2:C21)\}.$ 

Результатом вычисления обратной матрицы полученного массива 3 является матрица размерностью 3 на 3, которая находится в ячейках А33:С35 по формуле массива {= МОБР(A29:C31)} (массив 4).

Результатом произведения транспонированного массива 2 размерностью 1 на 3 и массива 4 размерностью 3 на 3 является массив 5 размерностью 1 на 3, поэтому в ячейки А37:С37 введите формулу массива  ${=}$  МУМНОЖ(A23:C23;A33:C35)}.

Результатом произведения массива 5 размерностью 1 на 3 и массива 2 размерностью 3 на 1 является массив 6 размерностью 1 на 1, поэтому в ячейку А39 введите формулу  $=$  MYMHOX(A37:C37;D2:D4).

Стандартную ошибку прогноза посчитайте  $A41$  $\overline{B}$ ячейке формуле  $\Pi$ <sup>O</sup> = регрессия!В7\*КОРЕНЬ(А39).

Интервальный прогноз величины заработной платы рассчитайте в ячейках А43, В43 соответственно по формулам:

= 'регрессия'!Е2 - регрессия!D20\*'Интервальный прогноз'!А41

(для левого конца интервала);

= 'регрессия'!E2 + 'регрессия'!D20\*'Интервальный прогноз'!A41

(для правого конца интервала).

#### Залание

Исследовать зависимость заработной платы (у, тыс. р.) от возраста ( $x_1$ , лет) и стажа по данной специальности (x<sub>2</sub>, лет), используя данные наблюдений, приведенные в таблице исходных данных, прибавив к заработной плате значение  $10 \times \kappa$ , где  $\kappa$  – номер в журнале. Построить регрессионную модель  $y = f(x_1, x_2) + \varepsilon$ . Рассчитать значение заработной платы для работника в возрасте 35 лет со стажем работы по данной специальности 10 лет.

#### Примерные кейсы

#### Тема 3. Множественная регрессия и корреляция

Исследуется зависимость месячного расхода семьи на продукты питания  $y_i$ , тыс.р. от месячного дохода на одного члена семьи  $x_1$ , тыс.р. и от размера семьи  $x_2$ , чел. Необходимо:

1. Построить линейную модель множественной регрессии. Записать стандартизованное уравнение множественной регрессии. На основе стандартизованных коэффициентов регрессии и средних коэффициентов эластичности ранжировать факторы по степени их влияния на результат.

2. Найти коэффициенты парной, частной и множественной корреляции. Проанализировать их.

3. Найти скорректированный коэффициент множественной детерминации. Сравнить его с нескорректированным (общим) коэффициентом детерминации.

4. С помощью F-критерия Фишера оценить статистическую надежность уравнения регрессии и коэффициента детерминации  $R_{\nu x_1 x_2}^2$ .

5. С помощью частных F-критериев Фишера оценить целесообразность включения в уравнение множественной регрессии фактора x1 после x2 и фактора x2 послех1.

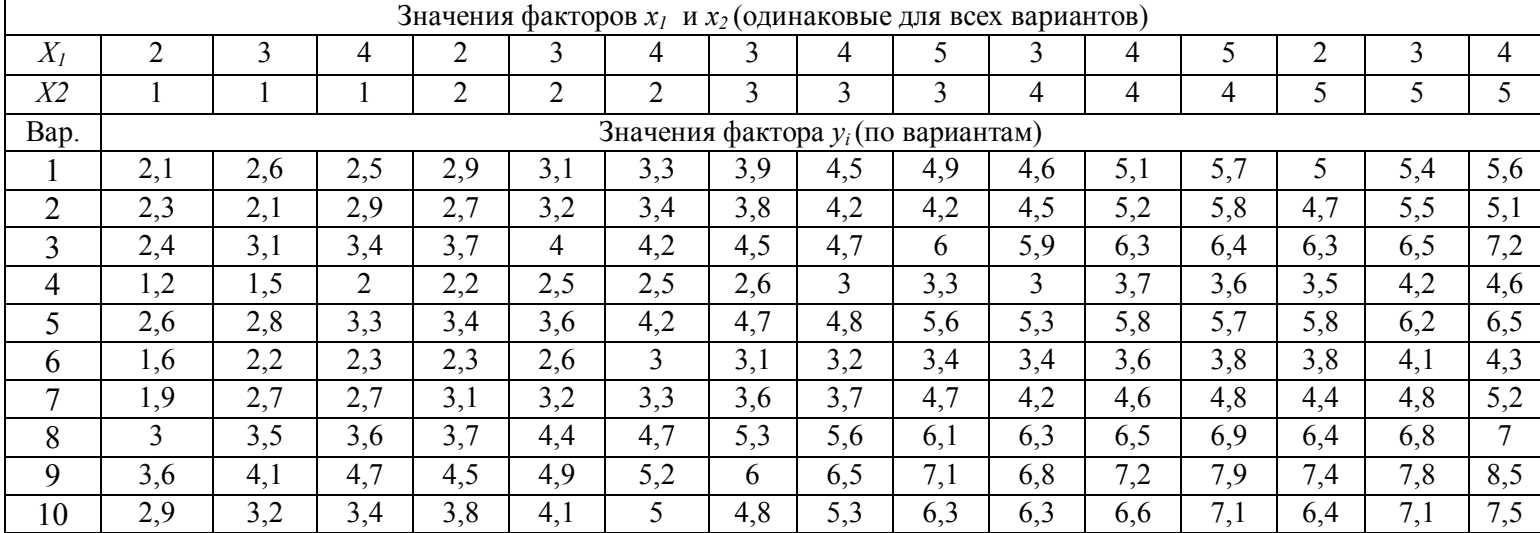

#### Примерные тесты

#### 1. Наибольшее распространение в эконометрических исследованиях получили:

а) системы независимых уравнений;

- б) системы рекурсивных уравнений;
- в) системы взаимозависимых уравнений.

### 2. Эндогенные переменные - это:

а) предопределенные переменные, влияющие на зависимые переменные, но не зависящие от них, обозначаются через  $x$ :

б) зависимые переменные, число которых равно числу уравнений в системе и которые обозначаются через  $V$ ;

в) значения зависимых переменных за предшествующий период времени.

### 3. Экзогенные переменные - это:

а) предопределенные переменные, влияющие на зависимые переменные, но не зависящие от них, обозначаются через  $x$ :

б) зависимые переменные, число которых равно числу уравнений в системе и которые обозначаются через  $V$ ;

в) значения зависимых переменных за предшествующий период времени.

### 4. Лаговые переменные - это:

а) предопределенные переменные, влияющие на зависимые переменные, но не зависящие от них, обозначаются через  $x$ :

б) зависимые переменные, число которых равно числу уравнений в системе и которые обозначаются через  $\mathcal{V}$ ;

в) значения зависимых переменных за предшествующий период времени.

### 5. Для определения параметров структурную форму модели необходимо преобразовать в:

а) приведенную форму модели;

б) рекурсивную форму модели;

в) независимую форму модели.

### 6. Модель идентифицируема, если:

а) число приведенных коэффициентов меньше числа структурных коэффициентов;

б) если число приведенных коэффициентов больше числа структурных коэффициентов:

в) если число параметров структурной модели равно числу параметров приведенной формы модели.

### 7. Модель неидентифицируема, если:

а) число приведенных коэффициентов меньше числа структурных коэффициентов;

б) если число приведенных коэффициентов больше числа структурных коэффициентов;

в) если число параметров структурной модели равно числу параметров приведенной формы модели.

### 8. Модель сверхидентифицируема, если:

а) число приведенных коэффициентов меньше числа структурных коэффициентов;

- б) если число приведенных коэффициентов больше числа структурных коэффициентов;
- в) если число параметров структурной модели равно числу параметров приведенной формы модели.

### 9. Уравнение идентифицируемо, если:

a)  $D+1 < H$ :

- $0. D+1=H$ :
- $B(D+1>H)$ .

### 10. Уравнение неилентифицируемо, если:

- a)  $D+1 < H$ :
- $0. D+1=H$ :

B) 
$$
D+1 > H
$$
.

### 11. Уравнение сверхидентифицируемо, если:

- a)  $D+1 < H$ :
- $\stackrel{\circ}{\mathfrak{h}} D+1=H$ :
- B)  $D+1 > H$ .

### 12. Для определения параметров точно идентифицируемой модели:

а) применяется двушаговый МНК;

б) применяется косвенный МНК;

б) ни один из существующих методов применить нельзя.

### 13. Для определения параметров сверхидентифицируемой модели:

### а) применяется двушаговый МНК;

б) применяется косвенный МНК;

б) ни один из существующих методов применить нельзя.

### **14. Для определения параметров неидентифицируемой модели:**

- а) применяется двушаговый МНК;
- б) применяется косвенный МНК;
- б) ни один из существующих методов применить нельзя.

#### **4.2 Фонд оценочных средств для проведения промежуточной аттестации**

#### **Вопросы для подготовки к зачету**

- 1. Определения и этапы моделирования.
- 2. Связь эконометрики с другими областями знаний.
- 3. Типы данных и виды переменных в эконометрических исследованиях.
- 4. Основные этапы прикладного эконометрического исследования.
- 5. Типы данных. Компьютерные программы в практике эконометрических исследований.
- 6. Базы данных для эконометрического макроэкономического анализа.
- 7. Нормальная линейная регрессионная модель с одной переменной.
- 8. Спецификация модели.
- 9. Метод наименьших квадратов (МНК) для оценки параметров модели.
- 10. Коэффициенты корреляции и детерминации, их смысл и формулы нахождения.
- 11. Проверка значимости уравнения регрессии по критерию Фишера.
- 12. Проверка гипотез о значимости параметров регрессии, коэффициента корреляции.
- 13. Средняя ошибка аппроксимации.
- 14. Оценка адекватности модели. Случайность и независимость остатков.

15. Прогноз ожидаемого значения результативного признака по линейному парному уравнению регрессии.

- 16. Виды нелинейной регрессии.
- 17. Некоторые виды нелинейных зависимостей, поддающиеся непосредственной линеаризации.
- 18. Корреляция для нелинейной регрессии.
- 19. Коэффициенты эластичности.
- 20. Нормальная линейная модель множественной регрессии.
- 21. Коэффициенты множественной детерминации и корреляции.
- 22. Скорректированный коэффициент множественной детерминации.
- 23. Оценка значимости уравнения множественной регрессии.
- 24. Оценка значимости фактора, дополнительно включенного в модель регрессии.
- 25. Общий и частный F-критерии.

26. Показатели тесноты связи фактора с результатом: коэффициенты частной эластичности и стандартизованные коэффициенты регрессии.

- 27. Мультиколлинеарность факторов.
- 28. Отбор информативных факторов.
- 29. Оценка значимости фактора, дополнительно включенного в модель регрессии.
- 30. Структурная и приведенная формы модели.
- 31. Проблема идентификации.
- 32. Оценивание параметров структурной модели.
- 33. Применение систем эконометрических уравнений.
- 34. Оценка точно идентифицированного уравнения.
- 35. Косвенный метод наименьших квадратов (КМНК).
- 36. Оценка сверхидентифицированного уравнения.
- 37. Двухшаговый метод наименьших квадратов (ДМНК).
- 38. Задачи анализа временных рядов.
- 39. Определение тренда.
- 40. Сезонные колебания.
- 41. Стационарные временные ряды.
- 42. Автокорреляция.
- 43. Авторегрессионные модели временных рядов.
- 44. Идентификация временного ряда.

#### Критерии оценивания ответа на зачете

Студенты обязаны сдать зачет в соответствии с расписанием и учебным планом. Зачет по дисциплине преследует цель оценить работу студента за курс, получение теоретических знаний, их прочность, развитие творческого мышления, приобретение навыков самостоятельной работы, умение применять полученные знания для решения практических задач.

Зачет - форма промежуточной аттестации, в результате которого обучающий получает оценку в двухбалльной шкале («зачтено», «не зачтено»).

Оценка «зачтено» ставится студенту, который прочно усвоил предусмотренный программный материал; правильно, аргументировано ответил на все вопросы, с приведением примеров; показал глубокие систематизированные знания, владеет приемами рассуждения и сопоставляет материал из разных источников: теорию связывает с практикой, лругими темами ланного курса, лругих изучаемых предметов; без ошибок выполнил практическое задание. Обязательным условием выставленной оценки является правильная речь в быстром или умеренном темпе. Дополнительным условием получения оценки «зачтено» могут стать хорошие успехи при выполнении самостоятельной и контрольной работы, систематическая активная работа на семинарских (практических) занятиях.

Оценка «не зачтено» ставится студенту, имеющему существенные пробелы в знании основного материала по программе, а также допустившему принципиальные ошибки при изложении материала.

Оценочные средства для инвалидов и лиц с ограниченными возможностями здоровья выбираются с учетом их индивидуальных психофизических особенностей.

- при необходимости инвалидам и лицам с ограниченными возможностями здоровья предоставляется дополнительное время для подготовки ответа на зачете;

- при проведении процедуры оценивания результатов обучения инвалидов и лиц с ограниченными возможностями здоровья предусматривается использование технических средств, необходимых им в связи с их индивидуальными особенностями;

- при необходимости для обучающихся с ограниченными возможностями здоровья и инвалидов процедура оценивания результатов обучения по дисциплине может проводиться в несколько этапов.

Процедура оценивания результатов обучения инвалидов и лиц с ограниченными возможностями здоровья по дисциплине (модулю) предусматривает предоставление информации в формах, адаптированных к ограничениям их здоровья и восприятия информации:

Для лиц с нарушениями зрения:

- в печатной форме увеличенным шрифтом,

- в форме электронного документа.

Для лиц с нарушениями слуха:

- в печатной форме.

- в форме электронного документа.

Для лиц с нарушениями опорно-двигательного аппарата:

- в печатной форме,

- в форме электронного документа.

Данный перечень может быть конкретизирован в зависимости от контингента обучающихся.

### 5. ПЕРЕЧЕНЬ ОСНОВНОЙ И ДОПОЛНИТЕЛЬНОЙ УЧЕБНОЙ ЛИТЕРАТУРЫ, НЕОБХОДИМОЙ ДЛЯ ОСВОЕНИЯ ДИСЦИПЛИНЫ (МОДУЛЯ)

#### 5.1 Основная литература:

1. Кремер Н. Ш. Эконометрика: учебник и практикум для академического бакалавриата / Н. Ш. Кремер, Б. А. Путко; под ред. Н. Ш. Кремера. – 4-е изд., испр. и доп. –М.: Издательство Юрайт, 2017. – 354 с. – Режим доступа: www.biblio-online.ru/book/6F2C70FA-4C16-4212-990F-F7FCFDD527A7

2. Тимофеев В. С. Эконометрика: учебник для академического бакалавриата / В. С. Тимофеев, А. В. Фаддеенков, В. Ю. Щеколдин. - 2-е изд., перераб. и доп. - М.: Издательство Юрайт, 2017. - 328 с. -Режим доступа:www.biblio-online.ru/book/281F75DD-5C45-4BE2-9696-7684ED1DBD61

3. Эконометрика [Текст]: учебник для бакалавров: учебник для студентов вузов, обучающихся по экономическим направлениям и специальностям / В. С. Тимофеев, А. В. Фаддеенков, В. Ю. Щеколдин; Новосиб. гос. техн. ун-т. - 2-е изд., перераб. и доп. - М. : Юрайт, 2013. - 328 с. (10 экз)

Для освоения дисциплины инвалидами и лицами с ограниченными возможностями здоровья имеются издания в электронном виде в электронно-библиотечной системе «Юрайт».

### **5.2 Дополнительная литература:**

1 Баврин И.И. Математический анализ: учебник и практикум для академического бакалавриата / И. И. Баврин. – 2-е изд., испр. и доп. – М.: Издательство Юрайт, 2017. – 327 с. – Режим доступа: www.biblio-online.ru/book/E01E61C4-6105-4D87-839D-A0C9044A552F

2 Воскобойников Ю.Е. Эконометрика в Excel: парные и множественные регрессионные модели: учеб. пособие – Электрон. дан. – Санкт-Петербург: Лань, 2016. – 260 с. – Режим доступа: https://e.lanbook.com/book/87571

3 Демидова О. А. Эконометрик: учебник и практикум для прикладного бакалавриата / О. А. Демидова, Д. И. Малахов. – М.: Издательство Юрайт, 2017. – 334 с. - Режим доступа: www.biblioonline.ru/book/29DCF056-C967-41F3-8695-0E91B5DD6C61

4 Евсеев Е. А. Эконометрика: учебное пособие для академического бакалавриата / Е. А. Евсеев, В. М. Буре. – 2-е изд., испр. и доп. – М.: Издательство Юрайт, 2017. – 186 с. – Режим доступа: www.biblio-online.ru/book/066F04BB-9B56-424C-B19C-F9949BAD3F1B

5 Красс М. С. Математика в экономике: математические методы и модели: учебник для бакалавров / М. С. Красс, Б. П. Чупрынов; под ред. М. С. Красса. – 2-е изд., испр. и доп. – М.: Издательство Юрайт, 2017. – 541 с. – Режим доступа: www.biblio-online.ru/book/E8366C4C-F708-41C5-AC24- 3E0CCC0F4E75

6 Кремер Н. Ш. Эконометрика: учебник и практикум для академического бакалавриата / Н. Ш. Кремер, Б. А. Путко; под ред. Н. Ш. Кремера. – 4-е изд., испр. и доп. – М.: Издательство Юрайт, 2017. – 354 с. – Режим доступа: www.biblio-online.ru/book/6F2C70FA-4C16-4212-990F-F7FCFDD527A7

7 Мардас А. Н. Эконометрика: учебник и практикум для академического бакалавриата / А. Н. Мардас. – 2-е изд., испр. и доп. – М.: Издательство Юрайт, 2016. – 180 с. –Режим доступа: www.biblioonline.ru/book/EDB8B4E2-8330-4C81-86F9-024D6FA20586

8 Новиков А.И. Эконометрика: Учебное пособие для бакалавров: учеб. пособие – Электрон. дан. – Москва: Дашков и К, 2013. – 224 с. – Режим доступа: https://e.lanbook.com/book/5670

9 Подкорытова О. А. Анализ временных рядов: учебное пособие для бакалавриата и магистратуры / О. А. Подкорытова, М. В. Соколов. – М.: Издательство Юрайт, 2017. – 266 с. – Режим доступа: www.biblio-online.ru/book/55D42DD2-6388-4D0E-87D0-4388738A42BB

10 Теория статистики с элементами эконометрики в 2 ч. Часть 1: учебник для академического бакалавриата / В. В. Ковалев [и др.]; отв. ред. В. В. Ковалев. – М.: Издательство Юрайт, 2017. – 333 с. – Режим доступа: www.biblio-online.ru/book/ACBA5E18-2F0F-47D8-B55A-CBBEF1C894D5

11 Теория статистики с элементами эконометрики в 2 ч. Часть 2: учебник для академического бакалавриата / В. В. Ковалев [и др.]; отв. ред. В. В. Ковалев. – М.: Издательство Юрайт, 2017. – 348 с. – Режим доступа: www.biblio-online.ru/book/C2886B7B-1F20-4BB8-B64D-6C893978A254

12 Теория статистики с элементами эконометрики. Практикум: учебное пособие для академического бакалавриата / В. В. Ковалев [и др.]; под ред. В. В. Ковалева. – М.: Издательство Юрайт, 2017. – 386 с. – Режим доступа: www.biblio-online.ru/book/6CBB54C7-4753-44F8-B512-59C2BD0C1CFA

#### **5.3 Периодические издания:**

Вестник образования Высшее образование сегодня

### **6. ПЕРЕЧЕНЬ РЕСУРСОВ ИНФОРМАЦИОННО-ТЕЛЕКОММУНИКАЦИОННОЙ СЕТИ «ИНТЕРНЕТ», НЕОБХОДИМЫХ ДЛЯ ОСВОЕНИЯ ДИСЦИПЛИНЫ (МОДУЛЯ)**

Каждый обучающийся в течение всего периода обучения обеспечен индивидуальным неограниченным доступом к электронной информационно-образовательной среде организации и к профессиональным базам данных, электронным образовательным ресурсам, Интернет-сайтам специализированных ведомств.

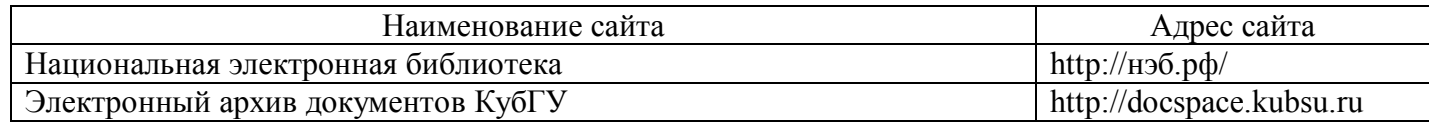

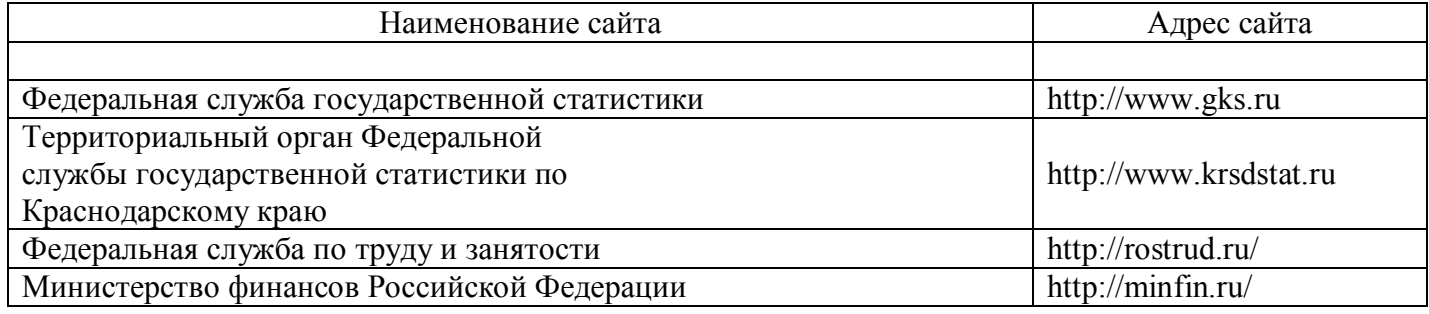

## **7. МЕТОДИЧЕСКИЕ УКАЗАНИЯ ДЛЯ ОБУЧАЮЩИХСЯ ПО ОСВОЕНИЮ ДИСЦИПЛИНЫ (МОДУЛЯ)**

При изучении дисциплины используются следующие формы работы.

1. Лекции, на которых рассматриваются основные теоретические вопросы данной дисциплины. Лекции проводятся в следующих формах: лекция.

2. Лабораторные занятия, на которых выполняются лабораторные работы, решаются кейсы, заслушиваются доклады и сообщения. При подготовке к лабораторному занятию следует:

использовать рекомендованные преподавателями учебники и учебные пособия;

подготовить доклады и сообщения, разобрать кейсы;

 разобрать совместно с другими студентами и обсудить вопросы по теме лабораторного занятия и т.д.

3. Самостоятельная работа, которая является одним из главных методов изучения дисциплины.

Цель самостоятельной работы – расширение кругозора и углубление знаний в области теории и практики вопросов изучаемой дисциплины.

Контроль за выполнением самостоятельной работы проводится при изучении каждой темы дисциплины на лабораторных занятиях. Это текущий опрос, тестовые задания.

Самостоятельная работа студента в процессе освоения дисциплины включает в себя:

– изучение основной и дополнительной литературы по курсу;

– работу с электронными библиотечными системами;

- изучение материалов периодической печати, Интернет ресурсов;
- индивидуальные и групповые консультации;
- подготовку к зачету.

4. Зачет по дисциплине. Зачет сдается в устной форме. Представляет собой структурированное задание по всем разделам дисциплины. Для подготовки к зачету следует воспользоваться рекомендованным преподавателем учебниками, методическими указаниями к практическим занятиям и самостоятельной контролируемой работе студента по дисциплине, глоссарием, своими конспектами лекций и практических занятий, выполненными самостоятельными работами.

В освоении дисциплины инвалидами и лицами с ограниченными возможностями здоровья большое значение имеет индивидуальная учебная работа (консультации) – дополнительное разъяснение учебного материала.

Индивидуальные консультации по предмету являются важным фактором, способствующим индивидуализации обучения и установлению воспитательного контакта между преподавателем и обучающимся инвалидом или лицом с ограниченными возможностями здоровья.

### **8. ПЕРЕЧЕНЬ ИНФОРМАЦИОННЫХ ТЕХНОЛОГИЙ, ИСПОЛЬЗУЕМЫХ ПРИ ОСУЩЕСТВЛЕНИИ ОБРАЗОВАТЕЛЬНОГО ПРОЦЕССА ПО ДИСЦИПЛИНЕ (МОДУЛЮ)**

### **8.1 Перечень информационных технологий**

1. Проверка домашних заданий и индивидуальное консультирование посредством электронной почты.

2. Использование электронных презентаций при проведении лекционных занятий.

3. Консультирование студентов посредством электронной почты.

#### 8.2 Перечень необходимого программного обеспечения

При изучении дисциплины может быть использовано следующее программное обеспечение:

- комплекс взаимосвязанных программ, предназначенных для управления ресурсами ПК и организации взаимодействия с пользователем (операционная система Windows XP PRO);

- пакет приложений для выполнения основных задач компьютерной обработки различных типов документов (Microsoft Office 2010) в состав которого входят:

MS Word - текстовый процессор - для создания и редактирования текстовых документов;

MS Excel - табличный процессор - для обработки табличный данных и выполнения сложных вычислений;

MS Access - система управления базами данных - для организации работы с большими объемами данных;

MS Power Point - система подготовки электронных презентаций - для подготовки и проведения презентаций:

MS Outlook - менеджер персональной информации - для обеспечения унифицированного доступа к корпоративной информации;

MS FrontPage – система редактирования Web-узлов – для создания и обновления Web-узлов;

MS Publisher - настольная издательская система - для создания профессионально оформленных публикаций:

- программа для комплексной защиты ПК, объединяющая в себе антивирус, антишпион и функцию удаленного администратора (Kaspersky endpoint Security 10);

- пакет программ для создания и просмотра электронных публикаций в формате PDF (Adobe Reader);

- прикладное программное обеспечение для просмотра веб-страниц, содержания веб-документов, компьютерных файлов и их каталогов, управления веб-приложениями, а также для решения других задач (Google Chrome);

- программы, предназначенные для архивации, упаковки файлов путем сжатия хранимой в них информации (7zip).

#### 8.3 Перечень информационных справочных систем

Обучающимся обеспечен доступ к современным профессиональным базам данных, справочным и поисковым системам.

1. Электронная библиотечная система eLIBRARY.RU (http://www.elibrary.ru)/

### 9. МАТЕРИАЛЬНО-ТЕХНИЧЕСКАЯ БАЗА, НЕОБХОДИМАЯ ДЛЯ ОСУЩЕСТВЛЕНИЯ ОБРАЗОВАТЕЛЬНОГО ПРОЦЕССА ПО ДИСЦИПЛИНЕ (МОДУЛЮ)

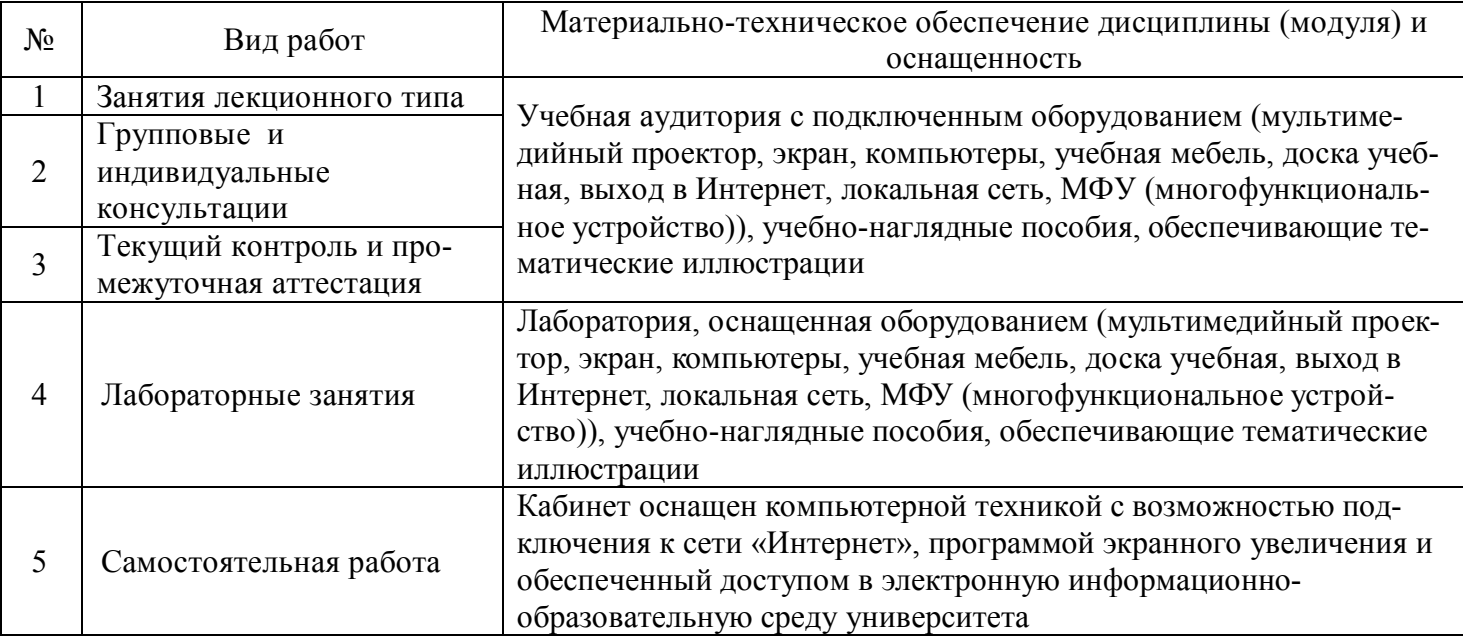